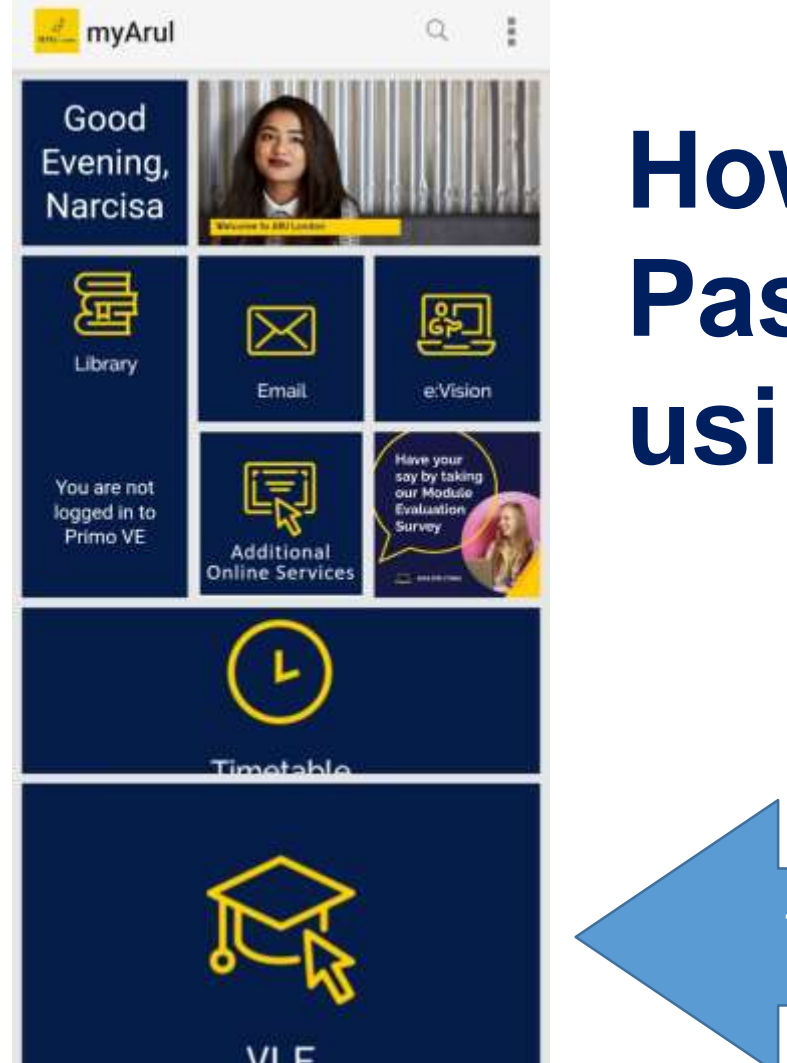

# **How to access the Employability Passport Scheme Webinar sessions using myArul app:**

1. Click Here

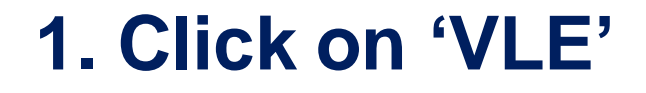

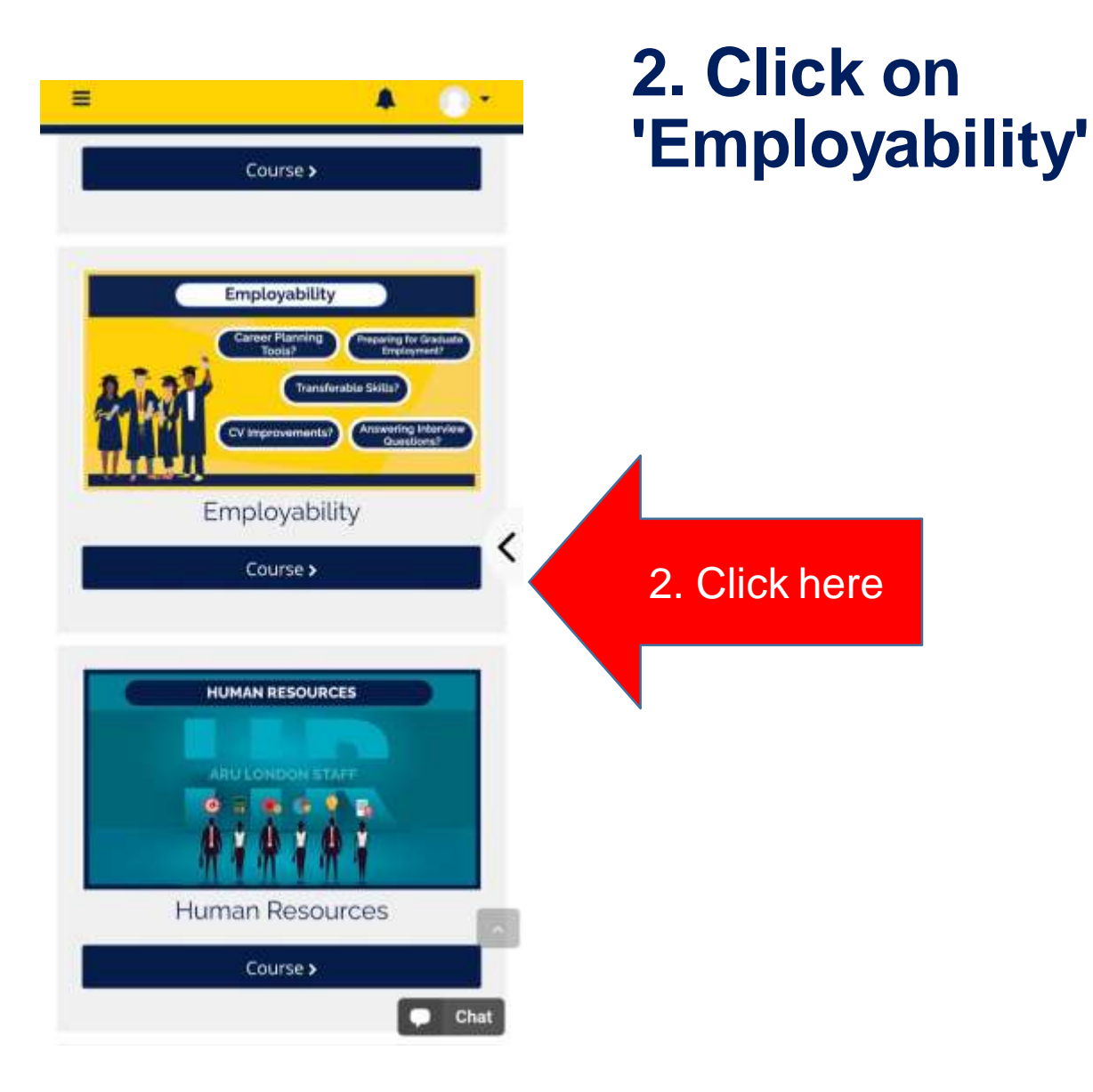

# 3. Click **3. Click on the icons to join Employability Passport or Industry Exposure sessions.**

![](_page_1_Picture_2.jpeg)

## **Click on the Webinar link to join**

![](_page_2_Figure_1.jpeg)

**How to access the Employability Passport Scheme Webinar sessions using Online Learning on Desktop:**

![](_page_3_Figure_1.jpeg)

#### **Click on 'Employability'**

![](_page_4_Picture_1.jpeg)

![](_page_4_Picture_2.jpeg)

#### **Click on the icons to join Employability Passport or Industry Exposure sessions.**

![](_page_5_Figure_1.jpeg)

## **Click on the Webinar link to join**

![](_page_6_Figure_1.jpeg)